## FAQ - Warum wird mein BA\_01 (Bauabschnitt) bei "neu Rüsten" gelöscht.

## Beschreibung

In scaffmax ist es möglich, das Gerüst in einzelne Bauabschnitte aufzuteilen. Dazu müssen neue Tags (=Folien) angelegt werden und die einzelnen Gerüstelemente den entsprechenden Tags zugeordnet werden.

Wenn die Zuordnung der Gerüstelemente mit der jeweiligen Wand nicht über die Funktion Wandbezogene Rüstung neutralisieren entfernt wird, kann es vorkommen, dass beim erneuten Rüsten der Wand der Tag verschwindet.

## Analyseschritte (folgende Punkte sollten vorab geklärt und geprüft sein)

- 1. In der Standardablage sind die Tags für den Bauanschnitt bereits angelegt.
- 2. Mehrere Wände sind gerüstet und die Wand-Tags sind vorhanden.
- 3. Der Wandbezug wurde noch nicht aufgelöst.

## Anmerkungen und Lösung

Wird ein Teil der Rüstung (Wandrüstung) selektiert und als Gruppe, wie vom automatischen Rüsten erzeugt, in eine BA-Folie gelegt, so bleibt der Wandbezug erhalten.

Das Gerüst muss nachdem es fertig geplant wurde über die Funktion Wandbezogene Rüstung neutralisieren aufgelöst werden und kann dann bedenkenlos auf die Bauabschnitte verteilt werden.

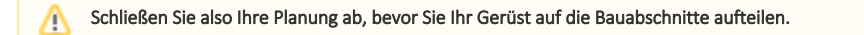

Eine ausführliche Beschreibung zu den Bauabschnitten finden Sie im Handbuch unter dem Abschnitt [Bauabschnitte.](https://hilfe.softtech.de/display/SWdeDE/Bauabschnitte)